#### **ΟΔΗΓΙΕΣ ΕΠΑΝΑΣΥΝΔΕΣΗΣ ΛΟΓΑΡΙΑΣΜΩΝ ΤΩΝ ΗΔΗ ΕΓΓΕΓΡΑΜΜΕΝΩΝ ΧΡΗΣΤΩΝ ΣΤΗ ΝΕΑ ΠΛΑΤΦΟΡΜΑ MOODLE ΤΟΥ Δ.ΙΕΚ ΑΙΓΑΛΕΩ**

#### **ΠΡΟΣΟΧΗ**

**Λόγω μεταφοράς του περιεχομένου της Moodle από τον παλαιό στο νέο Server είναι υποχρεωτικός ο ορισμός νέου κωδικού σύνδεσης (Password).** 

**1. Κάνουμε σύνδεση με το Username και το παλιό μας Password :**

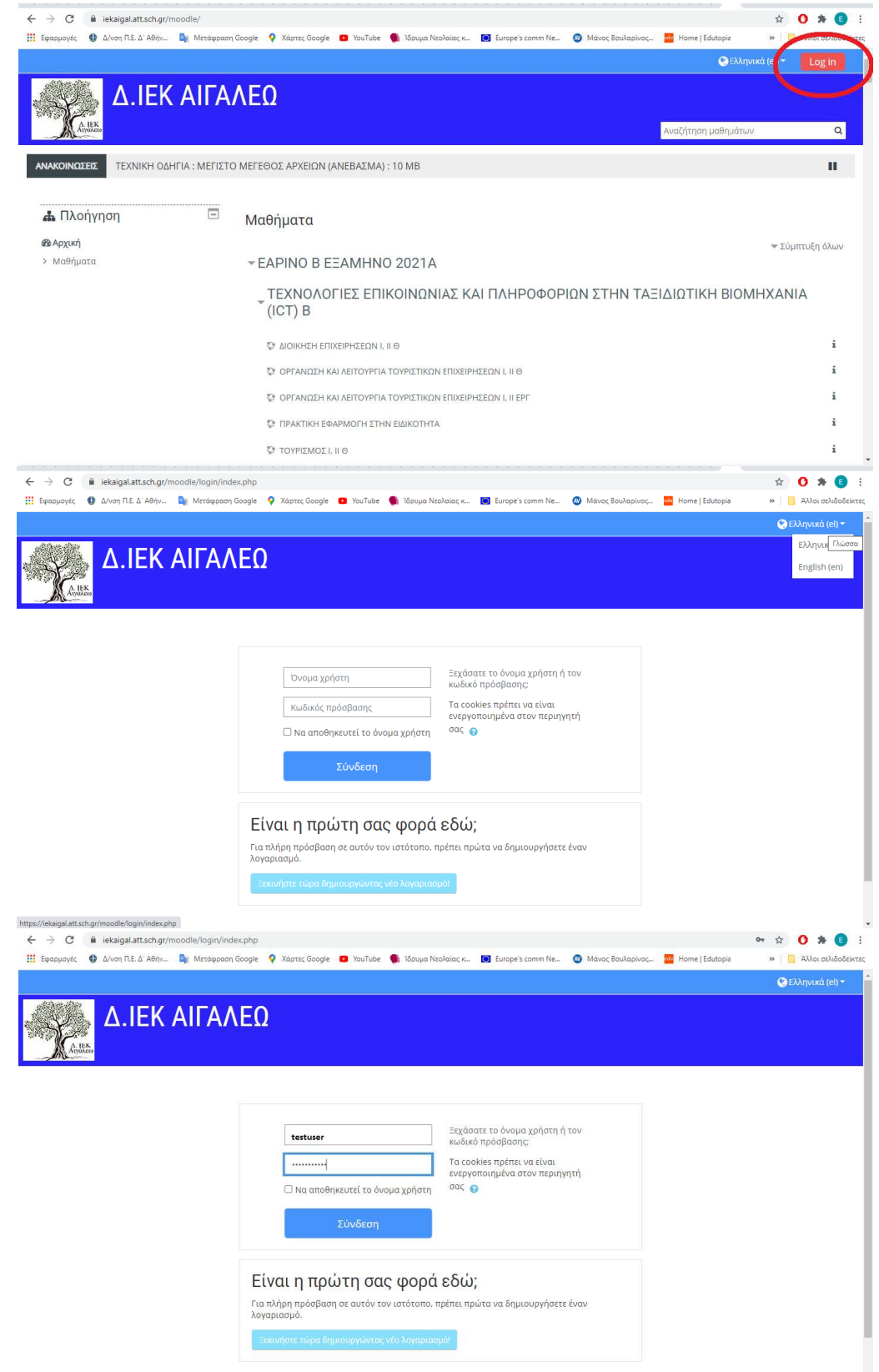

#### 2. Αμέσως μετα στο μήνυμα της σελίδας : Λογαριασμός που επαναφέρθηκε πατάμε : "ΣΥΝΕΧΕΙΑ"

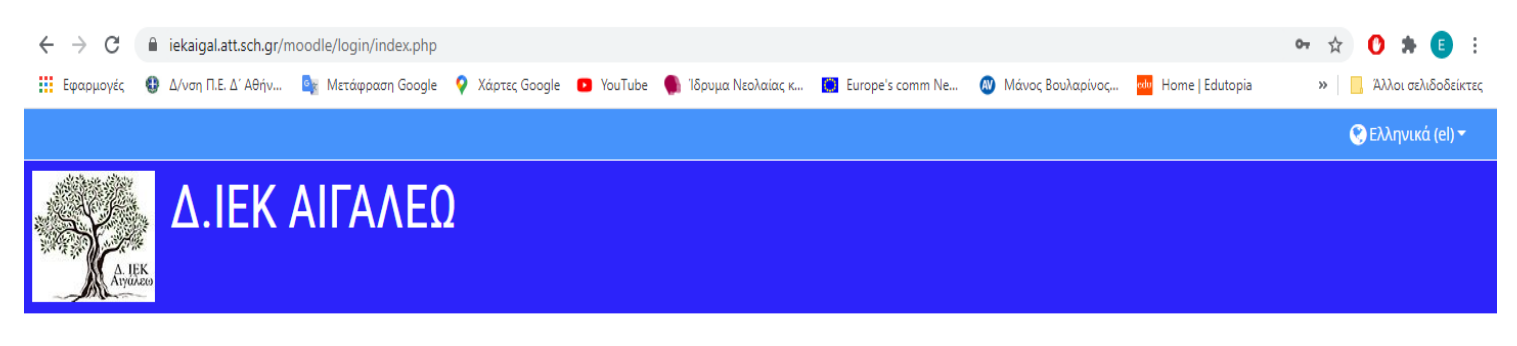

### Λογαριασμός που επαναφέρθηκε

Συνέχεια

Αυτός ο λογαριασμός έχει εισαχθεί από άλλο εξυπηρετητή και ο κωδικός πρόσβασης έχει χαθεί. Για να ορίσετε έναν νέο κωδικό πρόσβασης μέσω ηλε.ταχυδρομείου, παρακαλούμε κάντε κλικ στο «Συνέχεια»

3. Στο σημείο αυτό το σύστημα θα στείλει αυτόματα σύνδεσμο αλλαγής κωδικου, στο e-mail που δηλώθηκε κατά την αρχική εγγραφή του χρήστη στην Moodle :

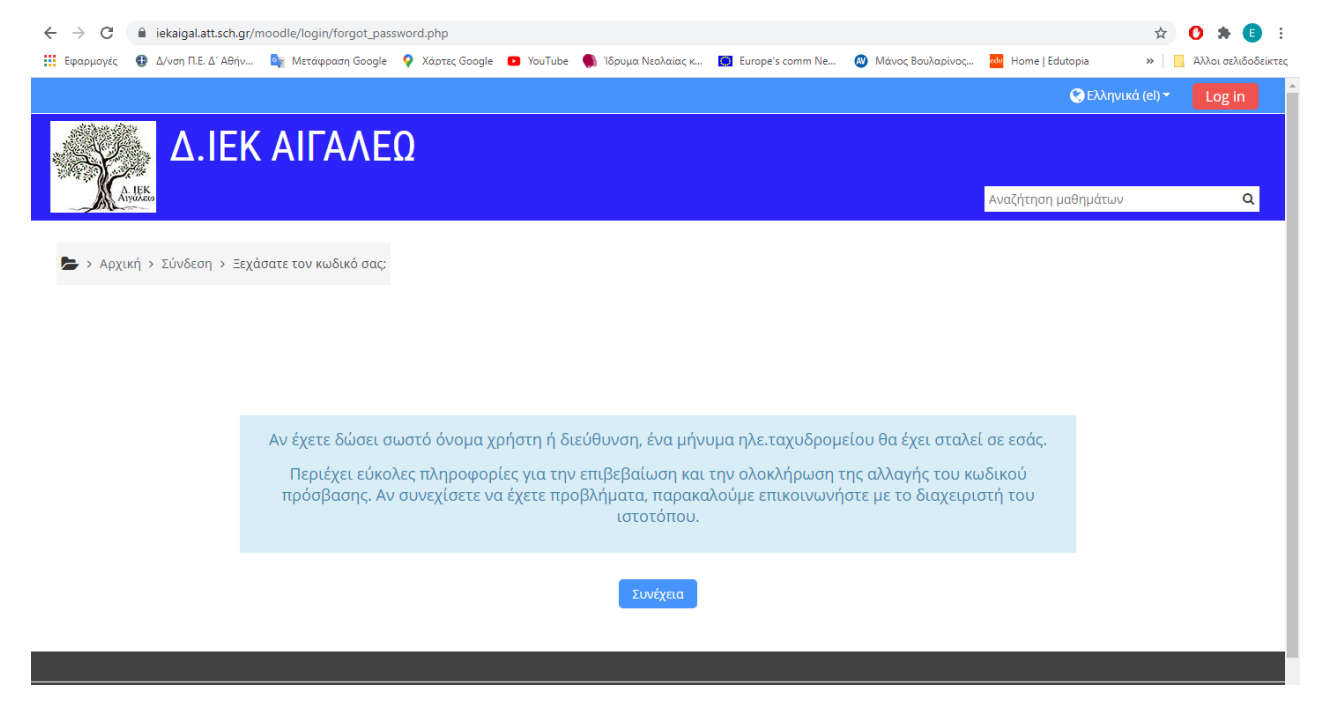

4. Θα σταλεί στο e-mail σας σύνδεσμος (link) που μόλις πατηθεί θα μας δοθεί η δυνατότητα ορισμού νέου κωδικού πρόσβασης.

**ΙΔΙΑΙΤΕΡΗ ΠΡΟΣΟΧΗ : Συστήνεται να ελέγξετε όλους τους φακέλους της ηλεκτρ. αλληλογραφίας σας διότι ενδέχεται το e-mail να μην έχει αποθηκευτεί στα Εισερχόμενα αλλά π.χ. στα Ανεπιθύμητα μηνύματα (SPAM).**

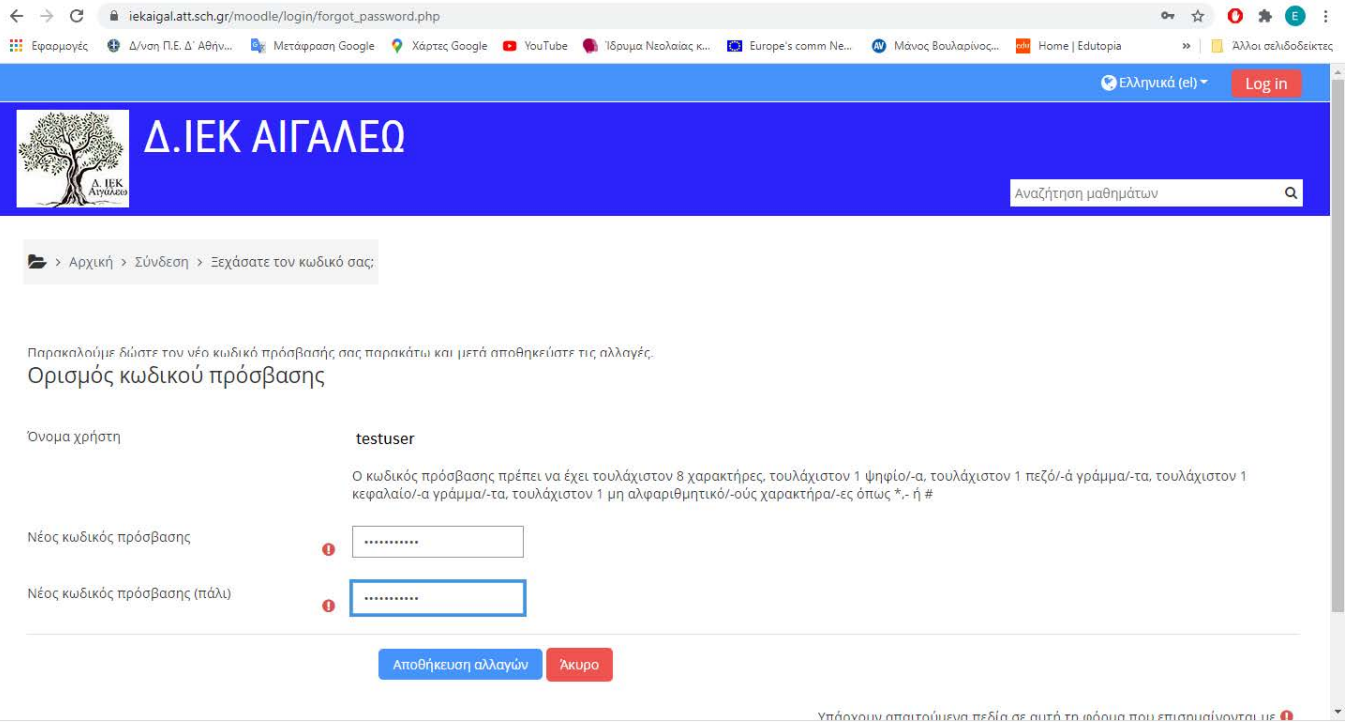

**Αμέσως μετά μπορούμε να συνδεθούμε στην πλατφόρμα με τον νέο κωδικό μας.**

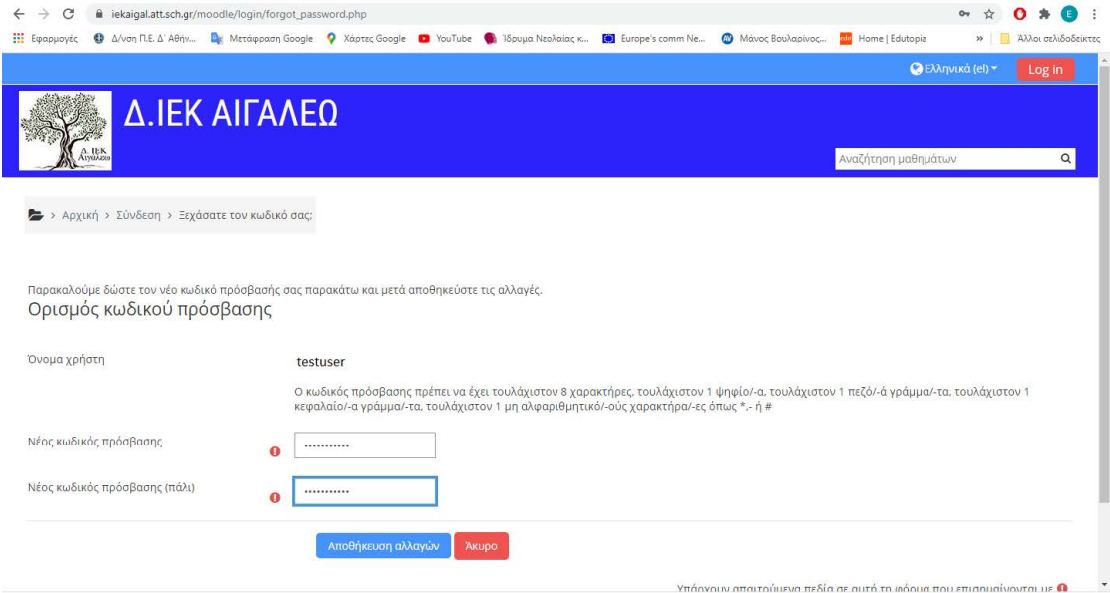

# 5. Και πατάμε στο : "Αρχική Ιστότοπου"

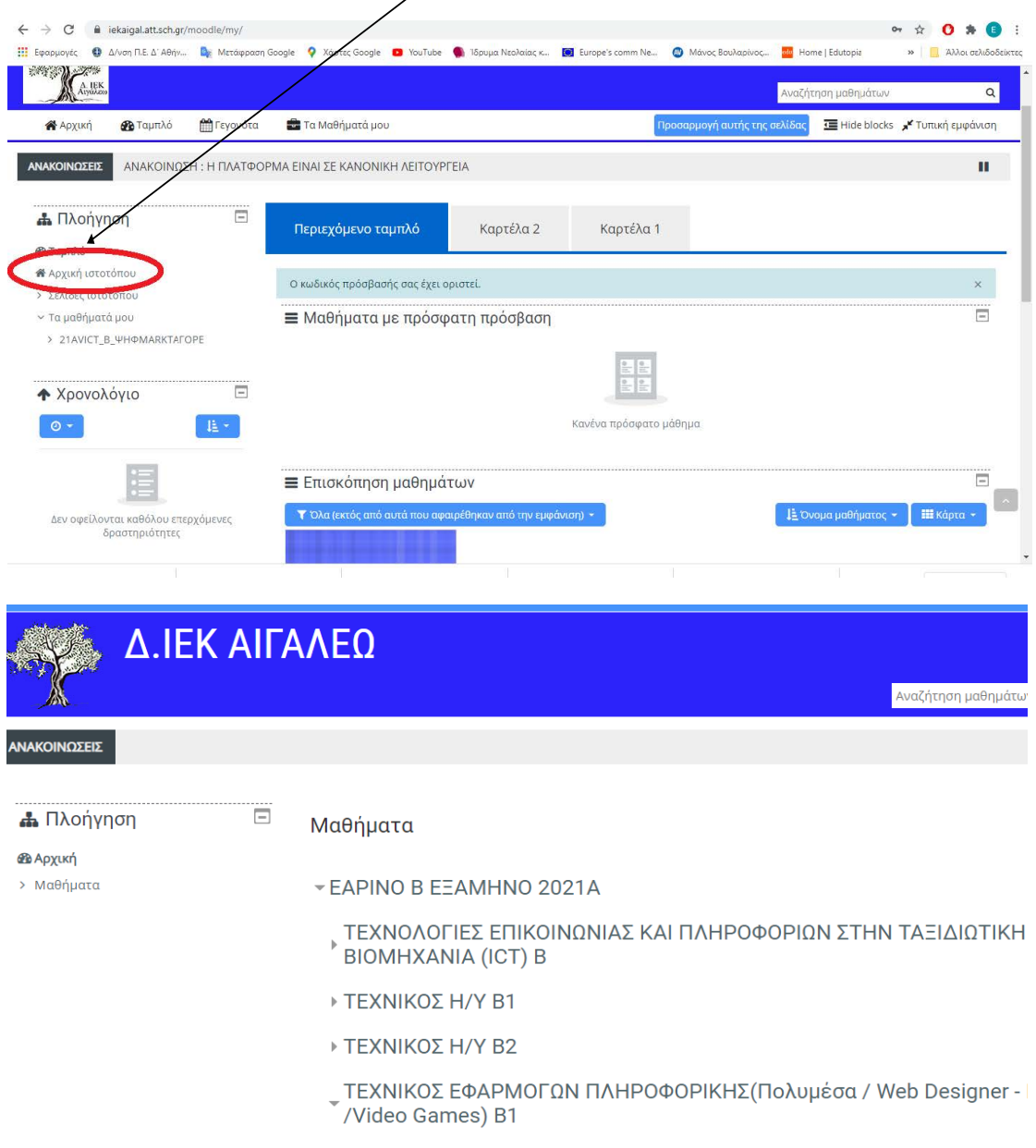